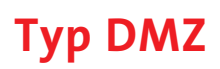

**Bedienelemente**

**Bedienungsbeispiel für Ihren EMD-Mehrtarifzähler**

## LCD-Display Taste 1 und 2  $\circledR$ **>** Nach dem Start des Zählers befindet sich das **Ar entry THERMITE** Display in der Standardanzeige. In dieser Anzeige  $\epsilon$ wird der momentane Stand des gerade aktiven Tarifs (T1, T2, T3) angezeigt. **>** Über die Taste "1" gelangen Sie in die Menüebenen. Befinden Sie sich innerhalb der Menüebenen, gelan $m<sub>i</sub>$ gen Sie mit der Taste "1" in die nächste Menüebene. Die Verzweigung innerhalb eines Menüpunktes erreichen Sie durch Drücken der Taste "2" **>** Erfolgt innerhalb von fünf Minuten keine Betätigung einer der beiden Tasten, so wird das Display automatisch auf die Standardanzeige zurückgeschaltet. **LCD-Display** Menüebene 0  $\overline{P}$  $L1$  $T<sub>1</sub>$ Standardanzeige des **CCC5 1.8** kWh E aktiven Tarifs **Taste<sup>1</sup>** Menüebene 1.0  $\mathbf{F}$ L1 L2 L3 MT1 MT2 MT3 MT4 00:8:8:8:8:8:8 kwanh Displaytest **Taste 1** 1x drücken **日 ↓ DISPLAY**  $\top$   $\sigma$ TEST Menüebene 2.0  $\overset{+}{\bullet}$  $T1$  $11$ E 00:50.8 Verbrauch gesamt T 0 **Taste 1** 2x drücken kWh  $T<sub>a</sub>$ Menüebene 2.1 $\stackrel{+}{\bullet}$  $\overline{11}$  $T1$ Verbrauch Hauptzeit **Taste 1** 2x drücken **CCC5 7.8 kWh** E HT T1 **Taste 2** 1x drücken  $T<sub>i</sub>$

wesernetz

## Ein Unternehmen von Swb

wesernetz Bremen GmbH Theodor-Heuss-Allee 20 28215 Bremen

wesernetz Bremerhaven GmbH Rickmersstraße 90 27568 Bremerhaven

www.wesernetz.de

wesernetz Bremen GmbH Theodor-Heuss-Allee 20 28215 Bremen

Rickmersstraße 90 27568 Bremerhaven

wesernetz

Ein Unternehmen von

www.wesernetz.de

wesernetz Bremerhaven GmbH

## **Typ DMZ**

**Seite 2**

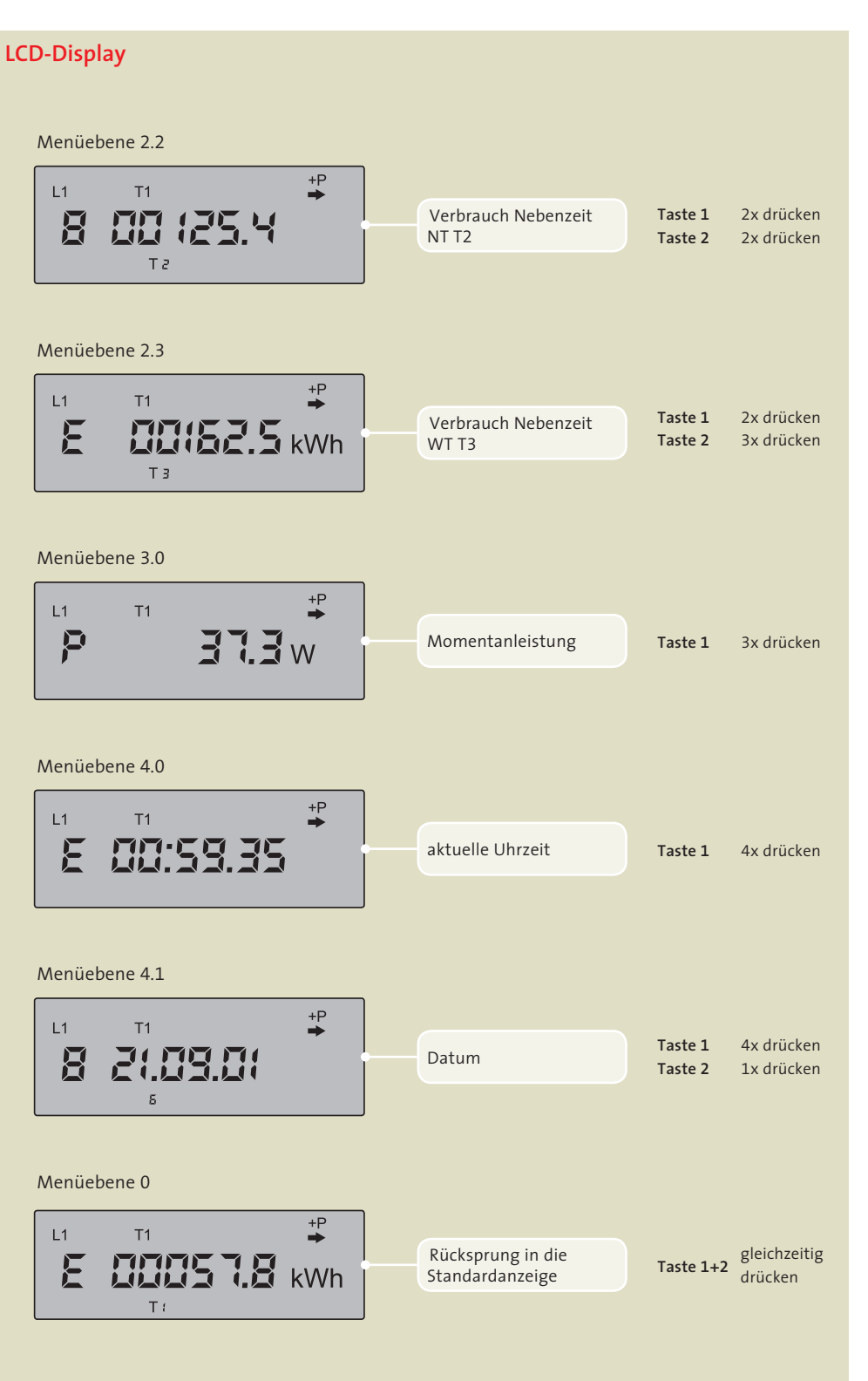

Bei allen weiteren Registern handelt es sich um interne Register, die keine abrechnungstechnische Bedeutung für den Kunden haben. Beginn und Ende von HT (T1), NT (T2) und WT (T3) entnehmen Sie bitte Ihrem Vertrag. Der Verbrauch am Wochenende (WT) wird in der Nebenzeit mitgemessen und abgerechnet. Die Anzeige WT dient zurzeit lediglich als Information und wird nicht extra berechnet.

Vetze\_HB-BHV\_708\_001\_2014 Netze\_HB-BHV\_708\_001\_2014